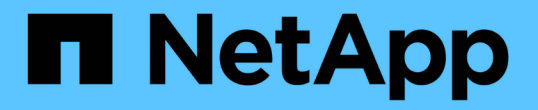

### 移行を準備しています ONTAP 7-Mode Transition

NetApp August 02, 2024

This PDF was generated from https://docs.netapp.com/ja-jp/ontap-7modetransition/snapmirror/concept\_licensing\_requirements\_for\_transition.html on August 02, 2024. Always check docs.netapp.com for the latest.

# 目次

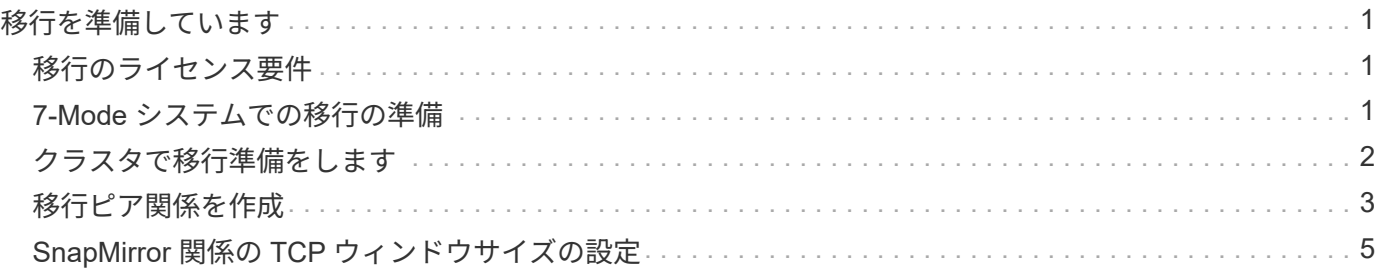

## <span id="page-2-0"></span>移行を準備しています

7-Mode のボリュームを clustered Data ONTAP に移行する前に、 7-Mode ストレージシ ステムとクラスタを準備する必要があります。また、 7-Mode システムと Storage Virtual Machine ( SVM) の間に移行ピア関係を作成する必要があります。

### <span id="page-2-1"></span>移行のライセンス要件

7-Mode から clustered Data ONTAP にボリュームを移行する前に、 7-Mode ストレージ システムに SnapMirror のライセンスがあることを確認してください。7-Mode の Volume SnapMirror 関係を移行する場合は、ソースクラスタとデスティネーションクラ スタでも SnapMirror のライセンスが必要です。

7-Mode システムに SnapMirror のライセンスがすでに付与されている場合は、そのライセンスを移行に使用 できます。7-Mode システムに SnapMirror のライセンスがない場合は、移行用の一時的なライセンスを営業 担当者から入手できます。

7-Mode システムで有効になっている機能ライセンスをクラスタに追加する必要があります。クラスタの機能 ライセンスの取得については、を参照してください ["](https://docs.netapp.com/ontap-9/topic/com.netapp.doc.dot-cm-sag/home.html)[システムアドミニストレーションリファレンス](https://docs.netapp.com/ontap-9/topic/com.netapp.doc.dot-cm-sag/home.html)["](https://docs.netapp.com/ontap-9/topic/com.netapp.doc.dot-cm-sag/home.html)。

### <span id="page-2-2"></span>**7-Mode** システムでの移行の準備

移行を開始する前に、 SnapMirror ライセンスを追加する、 7-Mode システムがターゲッ トクラスタと通信できるようにするなど、 7-Mode システムで一定の作業を完了してお く必要があります。

移行する 7-Mode ボリュームがすべてオンラインになっている必要があります。

#### 手順

- 1. 7-Mode システムで、 SnapMirror ライセンスを追加して有効にします。
	- a. 7-Mode システムに SnapMirror ライセンスを追加します。

#### '**license add\_license\_code\_**

`*license\_code* は購入したライセンス・コードです

a. SnapMirror 機能を有効にします。

'\*options snapmirror.enable on \*

- 2. 次のいずれかのオプションを実行して、 7-Mode システムとターゲットクラスタが相互に通信できるよう に設定します。
	- 「 SnapMirro .access 」オプションを「 all 」に設定します。
	- 「 snapvault.access 」オプションの値をクラスタのすべての LIF の IP アドレスに設定します。
	- 「 snapmirror.access 」オプションが「 legacy 」で、「 napmirror.checkip.enable` 」オプションが「

off 」の場合は、 SVM 名を「 /etc/snapmirror.allow 」ファイルに追加します。

- 「 napmirror.access 」オプションが「 legacy 」で「 napmirror.checkip.enable` 」オプションが「 on 」である場合は、 LIF の IP アドレスを「 /etc/snapmirror.allow 」ファイルに追加します。
- 3. 7-Mode システムの Data ONTAP のバージョンに応じて、次の手順を実行します。
	- a. すべてのインターフェイスで SnapMirror トラフィックを許可します。

\*options interface.blocked.snapmirror"" \*

b. Data ONTAP バージョン 7.3.7 、 8.0.3 、 8.1 のいずれかを実行していて、 7-Mode Transition Tool 用 の管理 IP アドレスとして e0M インターフェイスの IP アドレスを使用している場合は、 e0M インタ ーフェイス上のデータトラフィックを許可します。

'**options interface.blocked.mgmt\_data\_traffic off**

### <span id="page-3-0"></span>クラスタで移行準備をします

7-Mode システムを移行する前に、クラスタをセットアップしておく必要があります。 また、 LIF のセットアップ、ネットワーク接続の検証など、移行の要件をクラスタが満 たしていることを確認する必要があります。

• クラスタと SVM のセットアップが完了している必要があります。

["](https://docs.netapp.com/ontap-9/topic/com.netapp.doc.dot-cm-ssg/home.html)[ソフトウェアのセットアップ](https://docs.netapp.com/ontap-9/topic/com.netapp.doc.dot-cm-ssg/home.html)["](https://docs.netapp.com/ontap-9/topic/com.netapp.doc.dot-cm-ssg/home.html)

ターゲット SVM が SVM ディザスタリカバリ関係にないことを確認します。

- クラスタは管理 LIF を使用して到達できる必要があります。
- クラスタが正常に動作している必要があります。また、テイクオーバーモードになっているノードがある 場合は移行できません。
- 移行したボリュームを格納するターゲットアグリゲートには、 SFO ポリシーが設定されている必要があ ります。
- アグリゲートは、最大ボリューム制限に達していないノードに配置されている必要があります。
- Volume SnapMirror 関係を移行するときに SVM ピア関係を確立するには、次の条件が満たされている必 要があります。
	- セカンダリクラスタに、プライマリ SVM と同じ名前の SVM が存在しない。
	- プライマリクラスタに、セカンダリ SVM と同じ名前の SVM が存在しない。
	- ソースの 7-Mode システムの名前が、ローカルの SVM や、すでにピア関係が設定されている SVM と 重複していない。

クラスタと 7-Mode システムが通信できるようにするために、クラスタの各ノードに、デフォルトの IPspace のローカル LIF またはインタークラスタ LIF をセットアップします。ローカル LIF をセットアップした場合 は、クラスタ間 LIF をセットアップする必要はありません。インタークラスタ LIF とローカル LIF の両方をセ ットアップした場合は、ローカル LIF が優先されます。

1. クラスタの各ノードにインタークラスタ LIF を作成し、クラスタと 7-Mode システムが通信できるように します。

a. クラスタ間 LIF を作成します。

<sup> $\lceil$ </sup> \* network interface create -vserver *svm\_name \_ -lif \_ intercluster\_lif* -role intercluster -home-node *home\_node -home-port\_port\_IP\_address \_ip\_address\_netmask\_netmask* \* 'を指定します

cluster1::> network interface create -vserver cluster1 -lif intercluster\_lif -role intercluster -home-node cluster1-01 -home-port e0c -address 192.0.2.130 -netmask 255.255.255.0

b. インタークラスタ LIF の静的ルートを作成します。

「 \* network route create -vserver *svm\_name* 」 *-destination\_ip\_address /mask* -gateway\_IP\_address \_ \*

cluster1::> network route create -vserver vs0 -destination 0.0.0.0/0 -gateway 10.61.208.1

c. インタークラスタ LIF から 7-Mode システムに ping を送信できることを確認します。

「 \* network ping -lif lif\_intercluster\_lif \_ -vserver\_svm\_name \_ -destination\_remote\_InetAddress\_\* 」 と入力します

```
cluster1::> network ping -lif intercluster lif -vserver cluster1
-destination system7mode
system7mode is alive
```
マルチパスの場合は、各ノードに 2 つのクラスタ間 LIF が必要です。

["](https://docs.netapp.com/us-en/ontap/networking/index.html)[ネットワークと](https://docs.netapp.com/us-en/ontap/networking/index.html) [LIF](https://docs.netapp.com/us-en/ontap/networking/index.html) [の管理](https://docs.netapp.com/us-en/ontap/networking/index.html)["](https://docs.netapp.com/us-en/ontap/networking/index.html)

#### 関連情報

[移行ピア関係を作成](#page-4-0)

["](https://mysupport.netapp.com/site/docs-and-kb)[ネットアップのマニュアル:](https://mysupport.netapp.com/site/docs-and-kb) [Product Library A-Z"](https://mysupport.netapp.com/site/docs-and-kb)

### <span id="page-4-0"></span>移行ピア関係を作成

7-Mode システムとクラスタの間の移行のための SnapMirror 関係を設定する前に、移行 ピア関係を作成する必要があります。クラスタ管理者は、「 vserver peer transition create 」コマンドを使用することにより、 SVM と 7-Mode システムの間に移行ピア関 係を作成できます。

• ソースの 7-Mode システムの名前がローカルの SVM や、すでにピア関係が設定された SVM と重複してい ないことを確認しておく必要があります。

• 7-Mode データの移行先となる、タイプが DP の clustered Data ONTAP ボリュームを作成しておく必要が あります。

clustered Data ONTAP ボリュームは、 7-Mode ボリューム以上のサイズである必要があります。

- SVM の名前にピリオドが含まれていないことを確認しておく必要があります。
- ローカルの LIF を使用する場合は、次のことを確認しておく必要があります。
	- デフォルトの IPspace にローカルの LIF が作成されます
	- ローカル LIF は、が配置されているノードに設定されます ボリュームが配置されます
	- LIF の移行ポリシーはボリュームノードと同じで、両方を同じデスティネーションノードに移行でき ます

移行ピア関係を作成するときは、データ転送を負荷分散するために、マルチパス FQDN または IP アドレスを 指定することもできます。

#### 手順

- 1. 移行ピア関係を作成するには 'vserver peer transition create コマンドを使用します
- 2. 「 vserver peer transition show 」を使用して、移行ピア関係が正常に作成されたことを確認します。

#### 移行ピア関係を作成および表示する例

次のコマンドは、 SVM vs1 と 7-Mode システム src1 間の移行ピア関係を、マルチパスアドレス src1-e0d 、 ローカルの LIF lif1 および lif2 を使用して作成します。

```
cluster1::> vserver peer transition create -local-vserver vs1 -src-filer
-name src1 -multi-path-address src1-e0d -local-lifs lif1, lif2
```
次の例は、単一の SVM ( vs1 )と複数の 7-Mode システムの間の移行ピア関係を示しています。

```
cluster1::> vserver peer transition create -local-vserver vs1 -src-filer
-name src3
Transition peering created
cluster1::> vserver peer transition create -local-vserver vs1 -src-filer
-name src2
Transition peering created
```
次の出力は、 SVM vs1 の移行ピア関係を示しています。

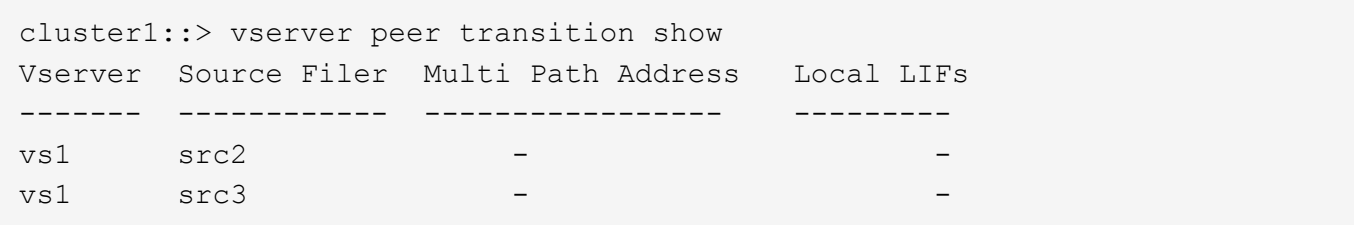

### <span id="page-6-0"></span>**SnapMirror** 関係の **TCP** ウィンドウサイズの設定

7-Mode ボリュームと ONTAP ボリュームの間の SnapMirror 関係に TCP ウィンドウサイ ズを設定すると、 SnapMirror 転送のスループットを向上させてレプリケーション処理を 高速化できます。

7-Mode ボリュームと ONTAP ボリューム (TDP) 間の SnapMirror 関係に TCP ウィンドウ・サイズを設定 する snapmirror policy コマンドには、 window-size-for-tdp-mirror オプションが用意されています。このオプ ションを使用すると、 TCP ウィンドウサイズを上下に設定できます。このオプションを設定する場合は、次 の考慮事項に注意してください。

- window-size-for-tdp-mirror オプションは 'async-mirror タイプのポリシーにのみ設定できます
- window-size-for-tdp-mirror オプションは '256 KB' ~ 7 MB' の範囲で設定できますそうしないと、設定は失 敗し
- window-size-for-tdp-mirror オプションのデフォルト値は「 2 MB 」です。

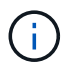

window-size-for-tdp-mirror オプションは非表示で、 tab complete は機能しません。使用するフ ルオプションを入力してください。

次に、 TDP タイプの SnapMirror 関係に対して TCP ウィンドウ・サイズを「 5 MB 」に設定する例を示しま す。

#### 手順

1. TCP ウィンドウサイズが「 5 MB 」の「 async 」タイプの SnapMirror ポリシーを作成します。

'\*snapmirror policy create \*

cluster01::> snapmirror policy create -vserver vserverA –policy tdp window size policy -window-size-for-tdp-mirror 5MB -type asyncmirror

- 2. 「 TDP 」タイプの SnapMirror 関係を作成し、このポリシーを適用します。
	- 「 \* snapmirror create \* 」

```
cluster01::> snapmirror create -source-path filerA:volA -destination
-path vserverA:volA -type TDP -policy tdp window size policy
```
3. SnapMirror ポリシーに設定されているウィンドウサイズを表示します。

「 \* snapmirror policy show \* 」と入力します

cluster01::> snapmirror policy show -vserver vserverA -policy tdp\_window\_size\_policy -fields window-size-for-tdp-mirror

Copyright © 2024 NetApp, Inc. All Rights Reserved. Printed in the U.S.このドキュメントは著作権によって保 護されています。著作権所有者の書面による事前承諾がある場合を除き、画像媒体、電子媒体、および写真複 写、記録媒体、テープ媒体、電子検索システムへの組み込みを含む機械媒体など、いかなる形式および方法に よる複製も禁止します。

ネットアップの著作物から派生したソフトウェアは、次に示す使用許諾条項および免責条項の対象となりま す。

このソフトウェアは、ネットアップによって「現状のまま」提供されています。ネットアップは明示的な保 証、または商品性および特定目的に対する適合性の暗示的保証を含み、かつこれに限定されないいかなる暗示 的な保証も行いません。ネットアップは、代替品または代替サービスの調達、使用不能、データ損失、利益損 失、業務中断を含み、かつこれに限定されない、このソフトウェアの使用により生じたすべての直接的損害、 間接的損害、偶発的損害、特別損害、懲罰的損害、必然的損害の発生に対して、損失の発生の可能性が通知さ れていたとしても、その発生理由、根拠とする責任論、契約の有無、厳格責任、不法行為(過失またはそうで ない場合を含む)にかかわらず、一切の責任を負いません。

ネットアップは、ここに記載されているすべての製品に対する変更を随時、予告なく行う権利を保有します。 ネットアップによる明示的な書面による合意がある場合を除き、ここに記載されている製品の使用により生じ る責任および義務に対して、ネットアップは責任を負いません。この製品の使用または購入は、ネットアップ の特許権、商標権、または他の知的所有権に基づくライセンスの供与とはみなされません。

このマニュアルに記載されている製品は、1つ以上の米国特許、その他の国の特許、および出願中の特許によ って保護されている場合があります。

権利の制限について:政府による使用、複製、開示は、DFARS 252.227-7013(2014年2月)およびFAR 5252.227-19(2007年12月)のRights in Technical Data -Noncommercial Items(技術データ - 非商用品目に関 する諸権利)条項の(b)(3)項、に規定された制限が適用されます。

本書に含まれるデータは商用製品および / または商用サービス(FAR 2.101の定義に基づく)に関係し、デー タの所有権はNetApp, Inc.にあります。本契約に基づき提供されるすべてのネットアップの技術データおよび コンピュータ ソフトウェアは、商用目的であり、私費のみで開発されたものです。米国政府は本データに対 し、非独占的かつ移転およびサブライセンス不可で、全世界を対象とする取り消し不能の制限付き使用権を有 し、本データの提供の根拠となった米国政府契約に関連し、当該契約の裏付けとする場合にのみ本データを使 用できます。前述の場合を除き、NetApp, Inc.の書面による許可を事前に得ることなく、本データを使用、開 示、転載、改変するほか、上演または展示することはできません。国防総省にかかる米国政府のデータ使用権 については、DFARS 252.227-7015(b)項(2014年2月)で定められた権利のみが認められます。

#### 商標に関する情報

NetApp、NetAppのロゴ、<http://www.netapp.com/TM>に記載されているマークは、NetApp, Inc.の商標です。そ の他の会社名と製品名は、それを所有する各社の商標である場合があります。